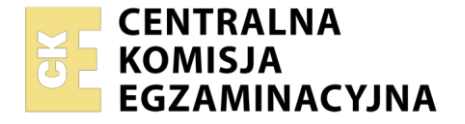

Nazwa kwalifikacji: **Montaż dźwięku** Oznaczenie kwalifikacji: **AUD.08**  Numer zadania: **01** Wersja arkusza: **SG** Wypełnia zdający Numer PESEL zdającego\* Czas trwania egzaminu: **180** minut. AUD.08-01-23.01-SG **EGZAMIN ZAWODOWY Rok 2023** Miejsce na naklejkę z numerem PESEL i z kodem ośrodka **PODSTAWA PROGRAMOWA** 

**2019**

## **Instrukcja dla zdającego**

**CZĘŚĆ PRAKTYCZNA**

- 1. Na pierwszej stronie arkusza egzaminacyjnego wpisz w oznaczonym miejscu swój numer PESEL i naklej naklejkę z numerem PESEL i z kodem ośrodka.
- 2. Na KARCIE OCENY w oznaczonym miejscu przyklej naklejkę z numerem PESEL oraz wpisz:
	- swój numer PESEL\*,
	- oznaczenie kwalifikacji,
	- numer zadania.
	- numer stanowiska.
- 3. KARTĘ OCENY przekaż zespołowi nadzorującemu.
- 4. Sprawdź, czy arkusz egzaminacyjny zawiera 3 strony i nie zawiera błędów. Ewentualny brak stron lub inne usterki zgłoś przez podniesienie ręki przewodniczącemu zespołu nadzorującego.
- 5. Zapoznaj się z treścią zadania oraz stanowiskiem egzaminacyjnym. Masz na to 10 minut. Czas ten nie jest wliczany do czasu trwania egzaminu.
- 6. Czas rozpoczęcia i zakończenia pracy zapisze w widocznym miejscu przewodniczący zespołu nadzorującego.
- 7. Wykonaj samodzielnie zadanie egzaminacyjne. Przestrzegaj zasad bezpieczeństwa i organizacji pracy.
- 8. Jeżeli w zadaniu egzaminacyjnym występuje polecenie "zgłoś gotowość do oceny przez podniesienie ręki", to zastosuj się do polecenia i poczekaj na decyzję przewodniczącego zespołu nadzorującego.
- 9. Po zakończeniu wykonania zadania pozostaw rezultaty oraz arkusz egzaminacyjny na swoim stanowisku lub w miejscu wskazanym przez przewodniczącego zespołu nadzorującego.
- 10. Po uzyskaniu zgody zespołu nadzorującego możesz opuścić salę/miejsce przeprowadzania egzaminu.

#### *Powodzenia!*

*\* w przypadku braku numeru PESEL – seria i numer paszportu lub innego dokumentu potwierdzającego tożsamość*

Układ graficzny © CKE 2020

# **Zadanie egzaminacyjne**

Na przygotowanym stanowisku egzaminacyjnym wykonaj montaż utworu muzycznego. Zmontowany utwór powinien być zgodny z wzorcowym plikiem o nazwie **Wzorzec**, zapisanym na pulpicie komputera w folderze PLIKI, w którym zapisane są również źródłowe pliki dźwiękowe potrzebne do wykonania zadania.

Na początku pracy, na pulpicie komputera, utwórz i nazwij numerem stanowiska folder, w którym będą zapisywane sukcesywnie w toku wykonywania zadania, wszystkie dźwiękowe pliki źródłowe, pliki wynikowe oraz plik sesji montażowej.

Następnie w programie do edycji dźwięku utwórz projekt montażowy o częstotliwości próbkowania odpowiadającej standardowi płyty CD-Audio oraz rozdzielczości wynoszącej 24 bity. Tempo oraz metrum ustaw odpowiednio na 120 BPM i 4/4.

Wstępne poziomy głośności ustaw na podstawie słuchowej oceny wzorcowego pliku. Wykorzystaj wszystkie pliki audio zamieszczone w folderze PLIKI. Lista plików została zamieszczona w tabeli *Lista źródłowych plików dźwiękowych zapisanych w folderze PLIKI*.

Pliki w projekcie powinny rozpoczynać się od taktu 1 i kończyć w takcie 73. W takcie 53, opierając się na ocenie słuchowej wzorca, zastosuj efekt edycyjny na odpowiedni region. Zastosuj Fade-in na początku regionu Synth1 oraz Fade-out na końcu regionu Synth7.

Gotowy projekt montażowy zapisz w postaci 2 plików w następujących formatach:

- WAV, PCM (stereo; 16 bit/48 kHz),
- MP3 (stereo; 320 kb/s; 44,1 kHz).

Pliki wynikowe nazwij numerem stanowiska.

Wartość szczytowa poziomu sygnału w plikach wynikowych **nie może przekraczać -0,3 dBFS**. Długość plików wynikowych **nie powinna przekraczać 2 min 25 s.**

Wykonaj archiwizację plików wynikowych do pliku o nazwie archiwizacja.zip. Plik ten umieść na pulpicie komputera.

**Po zakończeniu wykonywania zadania nie zamykaj projektu w aplikacji DAW i nie wyłączaj komputera.**

| Lp. | Nazwa pliku        | <b>Format pliku</b> |
|-----|--------------------|---------------------|
| 1.  | <b>Beat</b>        | <b>WAVE</b>         |
| 2.  | Beat2              | <b>WAVE</b>         |
| 3.  | Synth1             | <b>WAVE</b>         |
| 4.  | Synth <sub>2</sub> | <b>WAVE</b>         |
| 5.  | Synth <sub>3</sub> | <b>WAVE</b>         |
| 6.  | Synth4             | <b>WAVE</b>         |
| 7.  | Synth <sub>5</sub> | <b>WAVE</b>         |
| 8.  | Synth <sub>6</sub> | <b>WAVE</b>         |
| 9.  | Synth7             | <b>WAVE</b>         |
| 10. | Wiatr              | <b>WAVE</b>         |
| 11. | Wzorzec            | <b>WAVE</b>         |

**Lista źródłowych plików dźwiękowych zapisanych w folderze PLIKI**

## **Czas przeznaczony na wykonanie zadania wynosi 180 minut.**

# **Ocenie będą podlegać 3 rezultaty:**

- parametry projektu montażowego,
- zmontowany utwór muzyczny,
- zarchiwizowane pliki wynikowe.